## **Completing Student Evaluations Tip Sheet**

**\*\*You have the option to do the mid-year and the final evaluation on paper and email a scanned copy to the Liaison. The instructions for uploading the paper copy to Sonia will be sent separately.**

- 1. Click on the "Forms" tab: of Kansas Placements Forms My Details Students Documents
- 2. Find the Evaluation you wish to complete and click on the "View" icon:

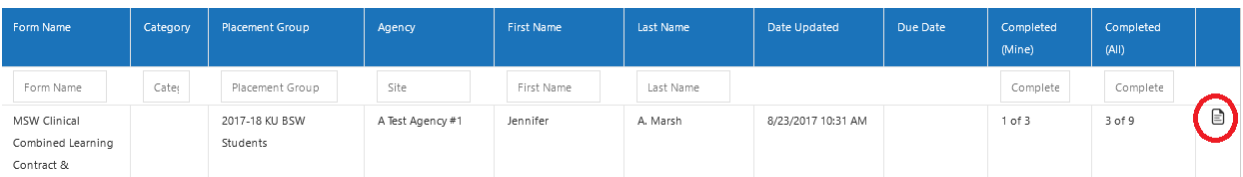

3. As when you completed your review of the Learning Contract, you will see directions for the Learning Contract and the Evaluations at the top of the page. You will also see a Ratings scale, which is visible above each Competency:

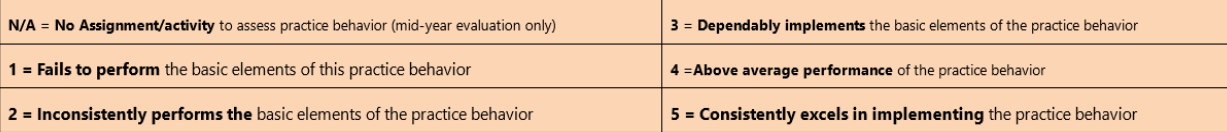

Scroll down to "Competency 1" to get started. You will see the Competency and the Practice Behaviors on which you will evaluate the student:

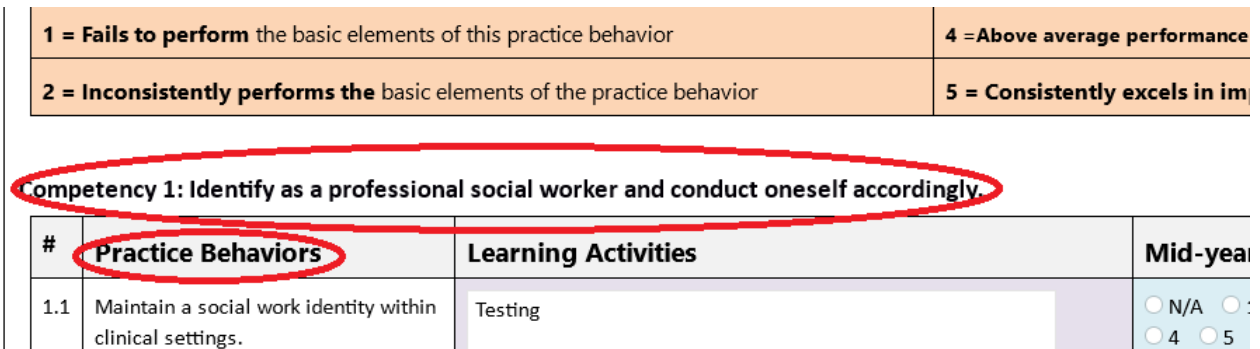

After reviewing the Learning Activities next to each Practice Behavior, consider how you would rate the student's work on each Practice Behavior based on the Rating Scale provided. When you are ready to select a rating, do so in the box for the Mid-year (fall semester) and Final (spring semester):

## Competency 1: Identify as a professional social worker and conduct oneself accordingly.

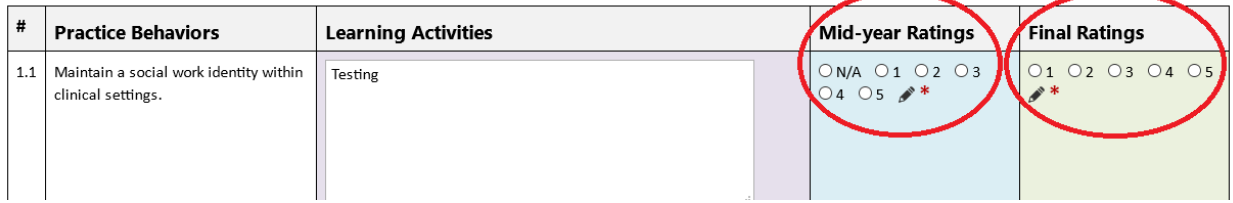

4. Once you have completed your ratings for each Practice Behavior under the Competency, click on "Submit Ratings" at the bottom of the category:

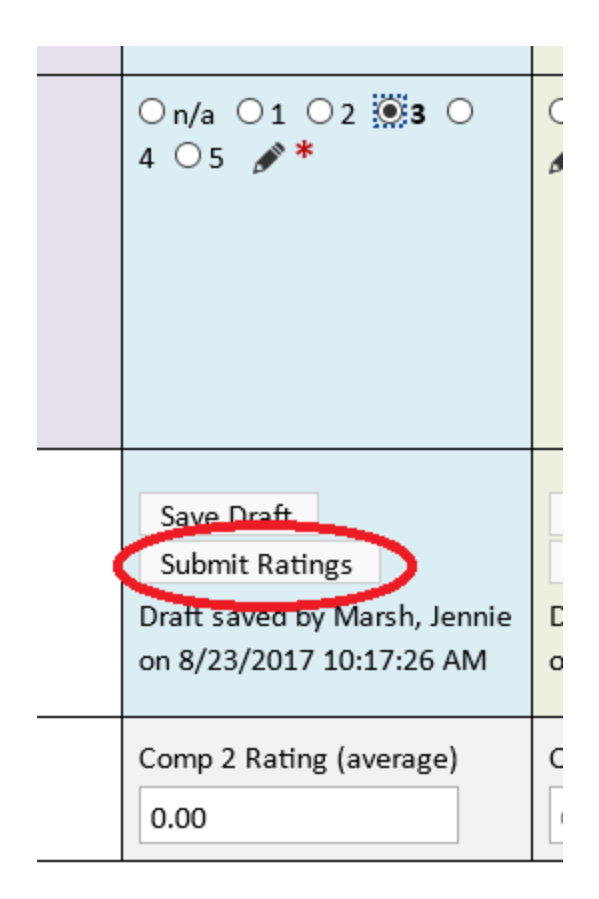

(If you need to come back to the ratings before you finish them, you can hit "Save Draft" to save your work.)

You will notice that the Competency average calculates automatically once you hit the "Submit Ratings" button:

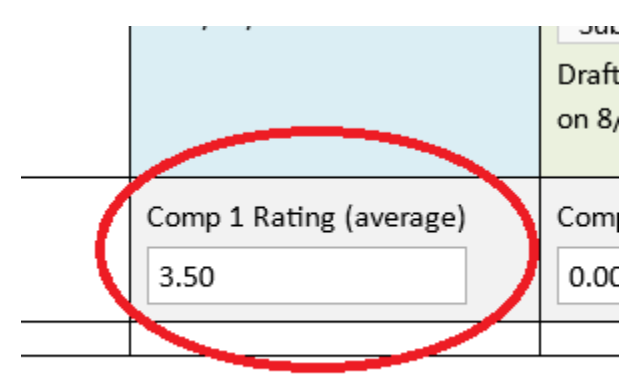

5. Once you have submitted all of the ratings for all 10 competencies, please scroll to "Mid-year Evaluation Submit buttons" (Fall) or "Final Evaluation Submit buttons" (Spring):

EXERCISE THE BUTTON STATES IN EXERCISE THE RESIDENCE OF THE PART OF THE BUTTON SERIES IN THE RESIDENCE OF THE <u> 1985 - Johann Frankrik, martin Frankrik, fransk politiker og form</u>

Please enter your comments, including positive feedback and any challenges to be addressed here:

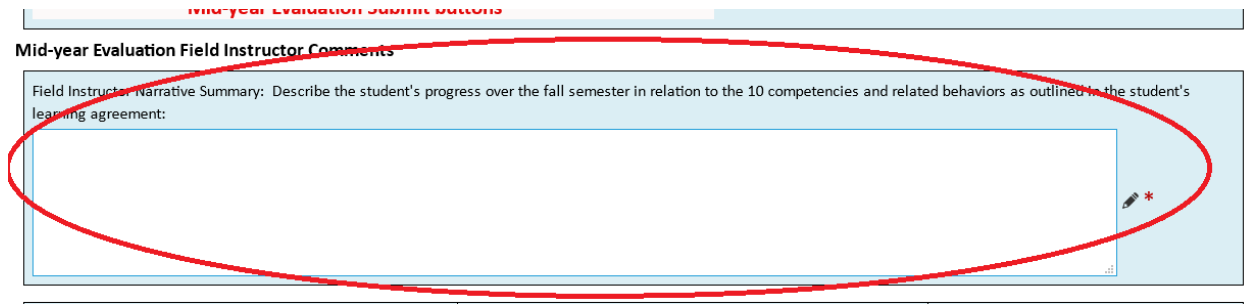

Please enter the total number of Practicum Clock Hours for the Fall semester (Mid-year evaluation) or the full academic year (Final evaluation) and the percentage of Practicum hours in direct practice (BSW/MSW Foundation) or direct client contact (MSW Clinical):

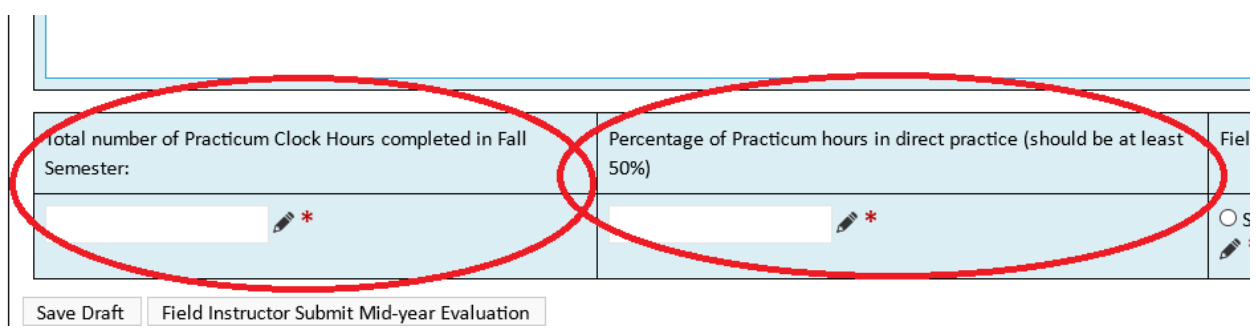

Finally, please provide your grade recommendation for the student:

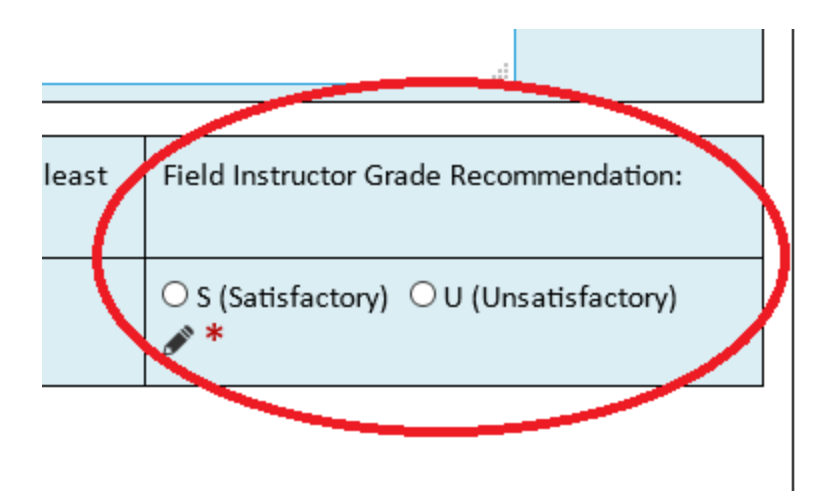

6. The last field that must be completed is the electronic signature, both at mid-year and final evaluation:

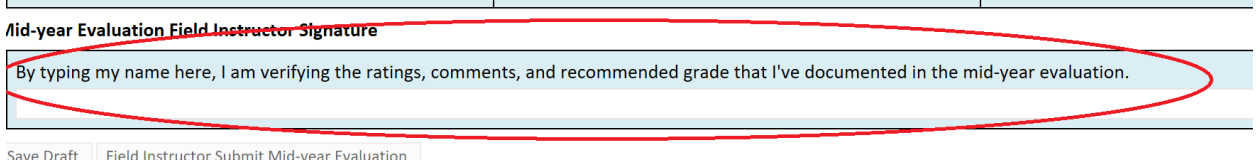

7. Once you have completed all fields, please hit the "Field Instructor Submit Mid-year Evaluation"(Fall) or "Field Instructor Submit Final Evaluation"(Spring):

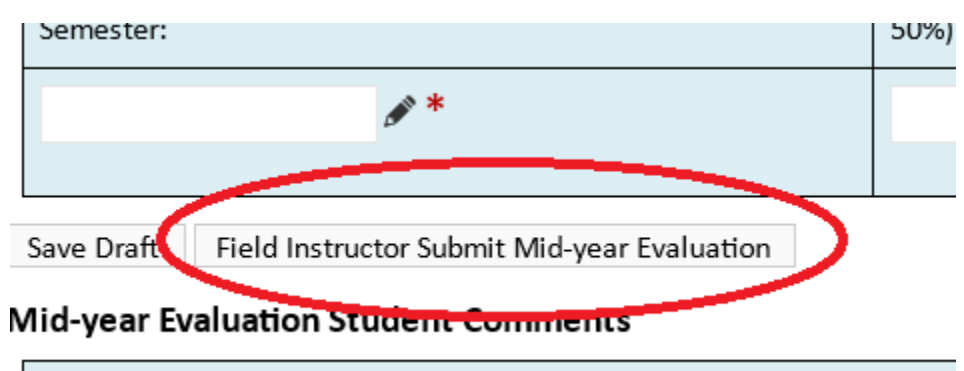

I have read the evaluation and have discussed it with my field instructo

Please ensure the evaluation is completed in enough time for the student to review and make any comments prior to the due date!